# ГОСУДАРСТВЕННОЕ КАЗЕННОЕ УЧРЕЖДЕНИЕ СОЦИАЛЬНОГО ОБСЛУЖИВАНИЯ КРАСНОДАРСКОГО КРАЯ «ТИХОРЕЦКИЙ РЕАБИЛИТАЦИОННЫЙ ЦЕНТР ДЛЯ ДЕТЕЙ И ПОДРОСТКОВ С ОГРАНИЧЕННЫМИ ВОЗМОЖНОСТЯМИ»

СОГЛАСОВАНО: УТВЕРЖДАЮ:

на заседании психолого- Пиректор ГКУ СО КК «Тихорецкий реабилитационный Heys иентр» центр» № 1 «12 » января 2022г.

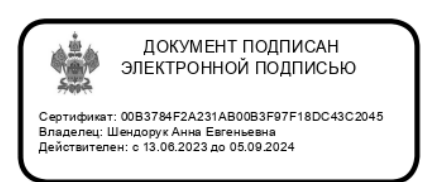

педагогического консилиума *«Тихорецкий реабилитационный* 

А.Е. Шендорук «12» января 2022г.

## ПРОГРАММА ПО ДОПОЛНИТЕЛЬНОМУ ОБРАЗОВАНИЮ ДЕТЕЙ С ОГРАНИЧЕННЫМИ ВОЗМОЖНОСТЯМИ ЗДОРОВЬЯ ОТ 10 ДО 18 ЛЕТ СОЦИАЛЬНО-ГУМАНИТАРНОЙ НАПРАВЛЕННОСТИ «КОМПЬЮТЕР – МОЙ ДРУГ»

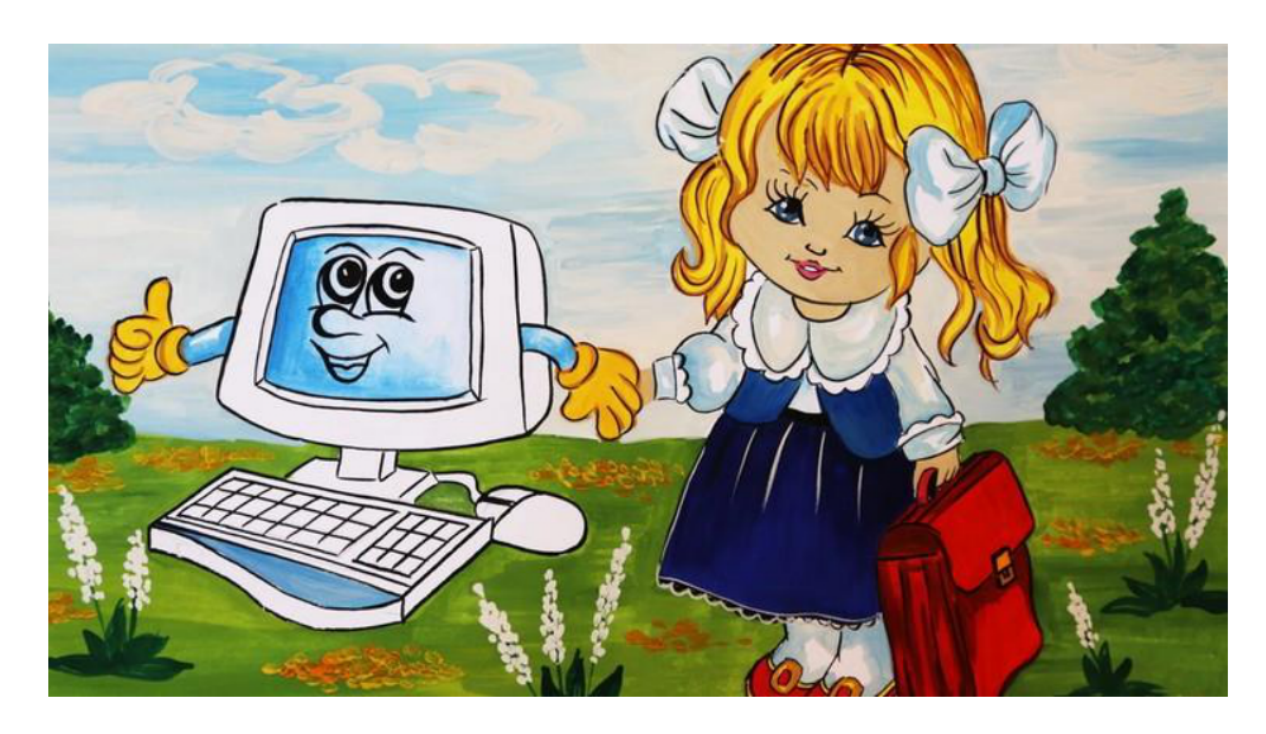

Разработал: заведующий отделением психолого-педагогической реабилитации M.H. Кучеренко

Тихорецк 2022 г.

#### СОДЕРЖАНИЕ

1. Пояснительная записка

1.1Актуальность программы

1.2 Цель и задачи реализации программы

1.3 Срок реализации программы

1.4 Социальные категории программы, формы и продолжительность занятий.

1.5 Ожидаемые результаты реализации программы

1.6 Материально-технические условия реализации программы.

П. Календарно-тематическое планирование.

Ш. Содержание программы.

IV. Список используемой литературы.

#### 1. ПОЯСНИТЕЛЬНАЯ ЗАПИСКА

В настоящее время компьютер прочно занял свое место в повседневной жизни разного возраста и социального статуса. Дети с ограниченными возможностями - не исключение. У большинства детей с ограниченными возможностями, проходящих реабилитацию в Центре, специалисты выявляют проблемы в познавательной сфере. В целях развития интеллектуальных, двигательных и речевых возможностей детей, специалистами отделения психолого-педагогической реабилитации была разработана программа по дополнительному образованию «Компьютер-мой друг».

Многие современные родители стремятся как можно раньше приобщить детей к новым технологиям. В настоящее время дети с трехлетнего возраста знакомятся  $\mathbf{c}$ компьютерной техникой (компьютерами, ноутбуками. планшетами, смартфонами и т.д.), проявляя к ней огромный интерес. Многие дети имеют навыки работы на компьютере, но они используют их исключительно для игровой деятельности, а не для развивающей и обучающей, поэтому не имеют представления о других возможностях использования компьютера. Данная программа позволяет расширить представления детей о возможностях персонального компьютера.

Программа направлена на развитие индивидуальности, личной культуры, коммуникативных способностей ребенка, детской одаренности, является составной частью общей системы привлечения воспитанников к творческой специфику учреждения деятельности, учитывает  $\mathbf H$  $er$ материальнотехническое обеспечение.

1.1. Актуальность программы состоит  $\, {\bf B}$ она способствует TOM, что формированию у детей такого образа мышления, которое позволит им самостоятельно использовать возможности компьютера в своей практике для собственного самообразования, саморазвития и самосовершенствования.

Цели реализации программы: обучение воспитанников самостоятельно и 1.2. рационально мыслить, формирование умений использовать компьютер и программное обеспечение, развитие творческих способностей и практических навыков в области информационных технологий.

Задачи определяют конкретные шаги по достижению цели:

обучить воспитанников основам работы на компьютере, ознакомить с основным программным обеспечением, сформировать знания для выполнения практической работы с информацией и для работы с офисной техникой;

компьютерный организовать практикум, ориентированный на: формирование информационных умений использования средств И коммуникационных технологий для сбора, хранения, преобразования и передачи различных видов информации (работа с текстом и графикой в среде соответствующих редакторов); овладение способами и методами освоения инструментальных формирование средств; умений новых  $\mathbf H$ навыков

самостоятельной работы; стремление использовать полученные знания в процессе обучения другим предметам и в жизни;

создать условия для овладения основами продуктивного взаимодействия и сотрудничества со сверстниками и взрослыми: умения правильно, четко и однозначно формулировать мысль в понятной собеседнику форме; умения выступать перед аудиторией, представляя ей результаты своей работы с помощью средств ИКТ;

развивать воображение, логику, творческое мышление, пространственные представления, наблюдательность, способность к познавательной активности, умение аргументировать свои действия, расширять кругозор обучающихся;

воспитывать трудолюбие, ответственность, аккуратность, чувство коллективизма, творческую активность личности.

Содержание программы по дополнительному образованию «Компьютер мой друг» адаптировано к условиям используемого программного обеспечения Windows XP и Windows Vista в реабилитационном процессе.

Отличительная особенность заключается в том, что по сравнению, например, со школьными образовательными программами по информатике, где материал, в основном, изучается в ознакомительном порядке, данная программа предлагает более глубокое изучение компьютерных программ, офисных приложений, а также текстовых и графических редакторов, их особенностей и возможностей, работу в них.

Таким образом, параллельно изучая в школе информатику и занимаясь в центре по данной программе, дети не только расширяют и углубляют свои знания, но и совершенствуются в приобретенных умениях и навыках работы с компьютером, что определяет роль программы «Компьютер - мой друг» в интеграции общего и дополнительного образования.

Срок реализации программы - программа рассчитана на 36 занятий. Три  $1.3.$ модуля по 12 занятий.

#### Социальные категории программы, формы и продолжительность 1.4. занятий

Делевая группа - программа рассчитана на детей 10-18 лет.

Форма занятий - индивидуальная, подгрупповая.

**Продолжительность занятия** - 20-30 мин.

Данная программа составлена с учетом следующих принципов:

реабилитационных, профилактических принцип системности И развивающих задач;

- деятельностный принцип реабилитации (необходимость опоры на ведущий тип деятельности, характерный для данной стадии развития ребенка - игра, обучение, творческий процесс);
- возрастных и индивидуальных особенностей ребенка принцип учета  $\bullet$ (согласование требований соответствия хода физического и личностного развития ребенка нормативному развитию с одной стороны и признание факта

уникальности и неповторимости конкретного пути развития личности - с другой);

- принцип усложнения (занятия проходят последовательно, от простого к сложному);
- учет объема и степени разнообразия материала (необходимо переходить к новому объему материала только после относительной сформированности того или иного умения).

Программа предусматривает теоретические и практические занятия: беседа, лекция, работа на компьютере с программным обеспечением, самостоятельная приемами работа сочетании взаимопроверки, взаимопомоши.  $\bf{B}$  $\mathbf c$ взаимообучения, практическая работа, создание и решение проблемных ситуаций.

#### $1.5.$ Ожидаемые результаты реализации программы.

К окончанию курса занятий по данной программе дети будут:

• знать устройство и основные части компьютера, основные понятия работы на  $\Pi K$ ;

• уметь манипулировать мышкой и клавиатурой;

• уметь использовать программные средства и приемы работы на ПК;

• уметь обращаться с графическими и текстовыми программами, работать с файлами:

• уметь сохранять свои работы на электронные носители, распечатывать документы на принтере.

#### $1.6.$ Материально-техническое обеспечение.

Для успешной реализации данной программы необходимо следующее материально-техническое обеспечение:

• Помещение. Для проведения занятий необходимо помещение, оборудованное необходимой техникой и мебелью.

• Оборудование. Занятия проводятся в комфортных условиях, с применением качественной и современной компьютерной и оргтехники.

• Методические и вспомогательные материалы для работы: различные электронные носители, диски с развивающими играми, дидактические и логические задания, стандартные программы Microsoft Office, установочные файлы дополнительных программ, рисунки-образцы для работы в графических редакторах, различные картинки, фотографии, аудиозаписи и т.п.

СОГЛАСОВАНО: УТВЕРЖДАЮ: на заседании психолого- Пиректор ГКУ СО КК «Тихорецкий реабилитационный У иентр» центр» №  $1$ «12» января 2022г.

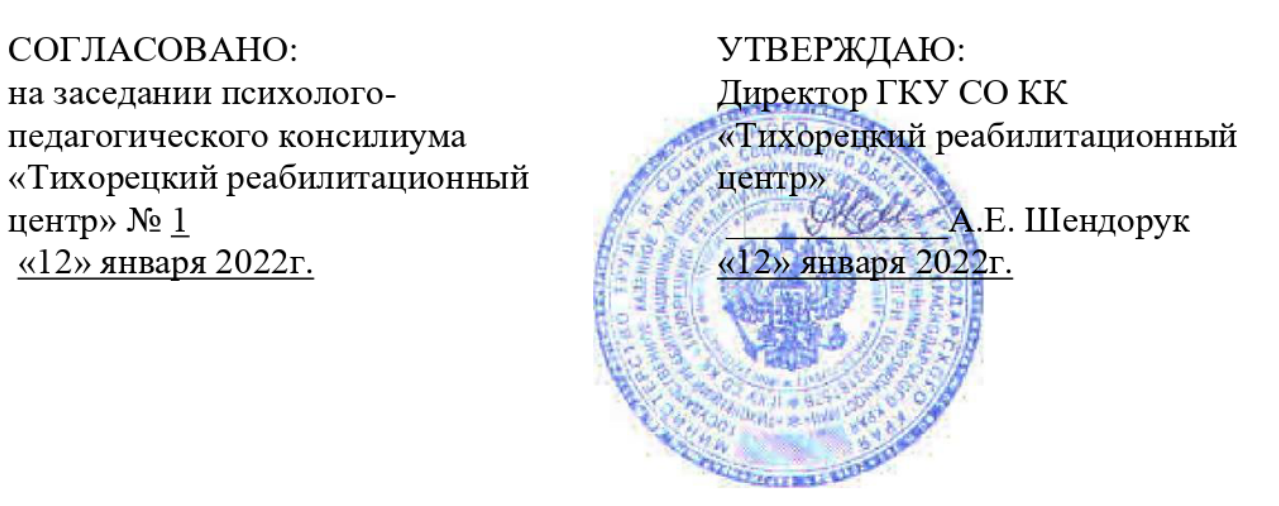

# 2. КАЛЕНДАРНО-ТЕМАТИЧЕСКИЙ ПЛАН

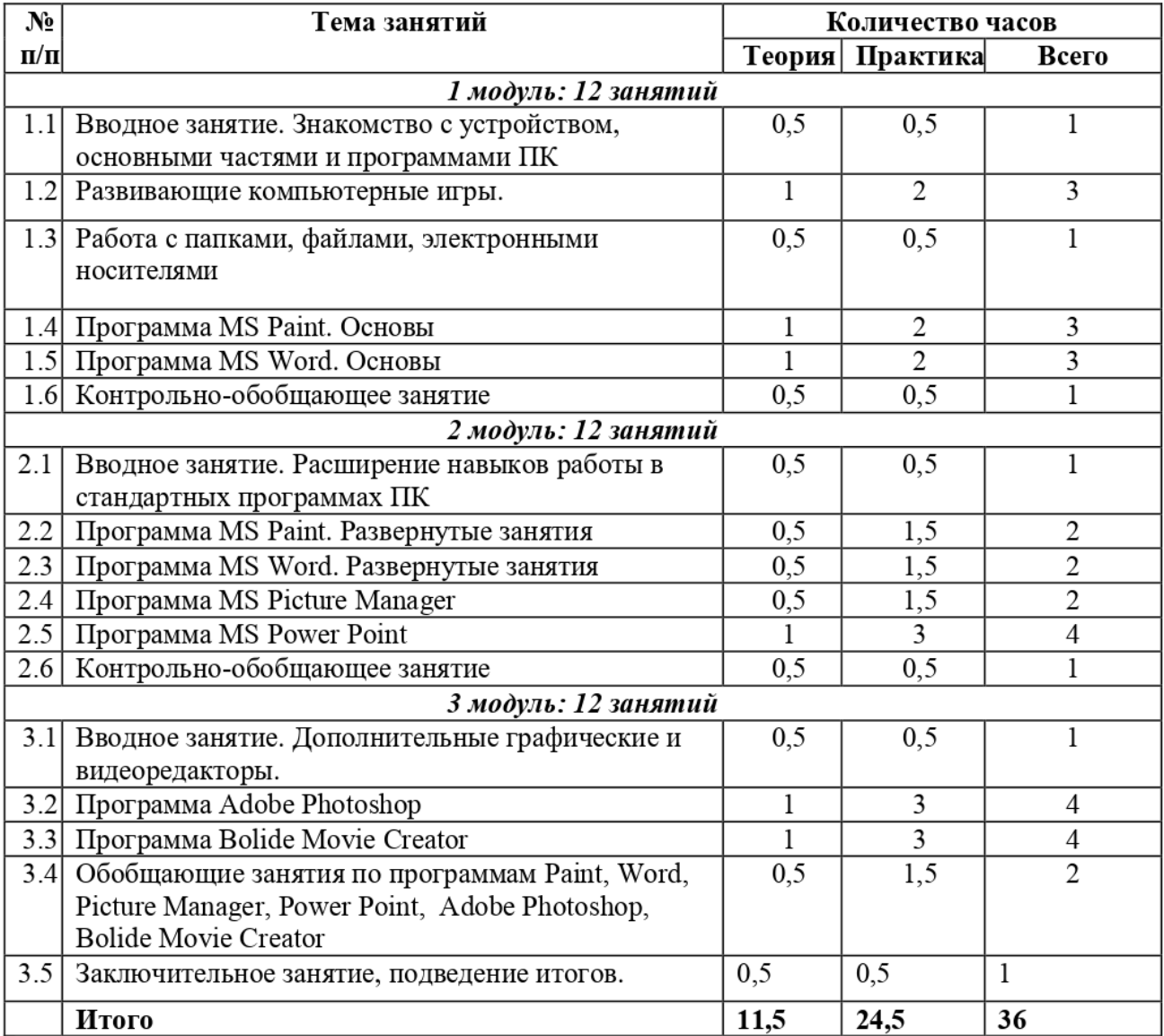

6

#### 3. Содержание программы

В рамках программы дополнительного образования «Компьютер-мой друг» специалист проводит индивидуальные или подгрупповые занятия в соответствии с расписанием. Овладение компьютерной грамотностью строится поэтапно, от простого к сложному. Программа состоит из трех модулей по двенадцать занятий, рассчитанных для детей с ограниченными возможностями. Учитывая особенности, возможности и уровень развития ребенка, специалист при необходимости, повторяет с ребенком отдельные темы или модули занятий, упрощая или усложняя задания.

Первый модуль занятий предназначен для детей, которые только начинают работать на ПК, второй модуль - для детей, которые уже имеют определенные навыки работы на ПК, третий модуль предназначен для уверенных пользователей ПК.

На занятиях первого модуля программы дети знакомятся с устройством и основными программами ПК, учатся работать с файлами и сохранят их на электронные носители, выполняют задания развивающих игр, пробуют набирать тексты в редакторе MS Word и рисовать в графическом редакторе MS Paint. Специально созданные компьютерные игры спроектированы так, что любой ребенок может получить обобщенное представление обо всех похожих предметах или ситуациях. В игровой форме закрепляют знания  $\Omega$ геометрических формах, цифрах и буквах, о правилах поведения дома, в гостях, на улице, правилах гигиены и др.

Во втором, более сложном модуле, дети совершенствуют свои навыки и умения работы в программах MS Word и MS Paint, знакомятся с программами MS Picture Manager и MS Power Point. В графическом редакторе Picture Manager дети пробуют видоизменять картинки и фотографии. В программе Power Point дети пробуют создавать динамические презентации и слайд-шоу на различные темы (животный мир, транспорт, цветы, явления природы и т.д), тем самым расширяя свой кругозор. Так же дети учатся вставлять в презентацию свои работы, выполненные в других программах.

Третий модуль предназначен для тех, кто уже хорошо усвоил предыдущие модули программы. Занятия включают в себя работу в сложном графическом Adobe Photoshop и программе по созданию редакторе клипов и редактированию видеороликов Bolide Movie Creator (или их аналогов, установленных на обучающем ПК). В программе Adobe Photoshop дети учатся редактировать фотографии и создавать свои собственные рисунки «с нуля». В программе Bolide Movie Creator дети учатся создавать динамичные слайд-шоу под музыку, клипы, мини-фильмы по заданным темам.

Каждое занятие начинается с повторения и закрепления всех ранее приобретенных навыков и умений работы на ПК. По завершению каждого модуля дети создают самостоятельные творческие работы с помощью изученных ранее программ, при выполнении которых стараются применить все свои знания и умения работы на ПК.

Компьютерные игры и программы подбираются специалистом для каждого ребенка в индивидуальном порядке в соответствии с его уровнем развития и физическими возможностями. Игры и задания в компьютерных программах отвечают интеллектуальной структуре деятельности ребенка, позволяет проявлять собственную инициативу на уровне нахождения (поиска, а затем и изобретения) новых способов достижения цели задания. Определение уровня сложности выполнения заданий на компьютере, а так же подбор развивающих игр осуществляется в соответствии с особенностями развития, психических функций у детей с OB, диагноза и степени заболевания, техническими возможностями компьютера.

# 1 модуль.

### Занятие 1.

Тема: Вводное занятие. Знакомство с устройством, основными частями и программами ПК.

Цель: Приобретение ребенком первичных навыков работы на ПК.

### Задачи:

- познакомить ребенка с устройством ПК, ero основными частями, правилами и особенностями работы;

- познакомить ребенка со стандартными программами ПК;

- развитие внимания и памяти;

-познакомить с техникой безопасности и правилами поведения на занятия.

Содержание занятия: Ребенок учится правильному расположению перед компьютером, знакомится с техникой, распознает мышку, клавиатуру, монитор, системный блок, сетевой адаптер, принтер. Пробует включать, выключать и перезагружать компьютер, управлять мышкой и клавиатурой, набирать тексты и т.д. ребенок пробует выполнять простейшие задания педагога и знакомится с техникой безопасности работы.

### Занятие 2-4.

Тема: Развивающие компьютерные игры.

Цель: Развитие образного, логического и творческого мышления ребенка. Задачи:

- построение причинно-следственных связей;

- тренировка памяти, смекалки, наблюдательности, концентрации внимания;

- развитие фантазии и воображения;

- тренировка глазомера и мелкой моторики рук.

#### Содержание занятий.

Педагог подбирает компьютерные развивающие игры для ребенка B соответствии с его интересами, возможностями и общем уровнем развития. В начале занятий ребенок выполняет задания совместно с педагогом, затем педагог постепенно усложняет задания, стимулируя ребенка работать без его помощи. Одно задание можно выполнять несколько раз до тех пор, пока ребенок не научится самостоятельно добиваться поставленной цели игровой задачи. По итогам быстроты и точности выполнения заданий педагог определяет уровень сложности работы с ребенком на дальнейших занятиях.

#### Занятие 5.

Тема: Работа с файлами, папками, электронными носителями.

Цель: расширение навыков работы на ПК.

## Задачи:

- научить пользоваться мышкой, клавиатурой, ориентироваться на панели рабочего стола ПК;

- развитие зрительной памяти, мышления;

- развитие мелкой моторики рук.

#### Содержание занятия.

На занятии ребенок знакомится с основными объектами Windows (рабочий стол ПК): папки, файлы, ярлыки программ, гаджеты (виджеты) и т.п: пробует работать с панелью управления ПК, выполняет определенные манипуляции мышкой и клавиатурой, пробует копировать файлы и помещать их на электронные носители. Ребенок пробует распечатывать документы на принтере и сохранять их на электронные носители.

#### Занятие 6-8.

Тема: Программа MS Windows Paint. Основы.

Цель: Освоение первичных навыков работы на ПК в графическом редакторе Windows Paint.

#### Задачи:

- познакомить с основными приемами работы B программе Windows Paint;

- формирование умений создания простых рисунков;
- тренировка навыков управления мышкой и клавиатурой;
- развитие зрительной памяти, мышления, воображения.

## Содержание занятий.

На занятиях ребенок знакомится с графическим редактором, в котором пробует создавать простые рисунки и раскрашивать их. Ребенок учится создавать файл «новый точечный рисунок» и открывать его в нужной программе, пробует применять для рисования различные инструменты программы, цветовую палитру, пробует создавать фигуры и линии, добавлять текст различными шрифтами, редактировать изображение, стирать фрагмент или полностью рисунок, сохранять и удалять рисунки. По завершению работы ребенок учится сохранять документ на электронные носители, распечатывать рисунок на принтере.

#### Занятия 9-11.

Тема: Программа MS Windows Word. Основы.

Цель: Освоение первичных навыков работы на ПК в текстовом редакторе Windows Word.

#### Задачи:

- познакомить с основными приемами работы B программе Windows Word;

- формирование навыков набора TEKCTa, создание простых TEKCTOBBIX документов;

- тренировка навыков управления мышкой и клавиатурой;

- развитие зрительной памяти, мышления, воображения.

#### Содержание занятий.

На занятиях ребенок учится создавать файл «Документ MS Office Wordy, открывать и переименовывать его. Знакомится с текстовым редактором, B котором пробует набирать несложные тексты различными шрифтами, выделять, копировать, вырезать и вставлять фрагменты текста, картинки из файла, создавать композиции из геометрических фигур и т.п. На занятиях ребенок так же продолжает расширять свои навыки работы с клавиатурой и мышкой. По завершению работы ребенок сохраняет документ на электронный носитель или распечатывает его на принтере.

#### Занятие 12.

Тема: Контрольно-обобщающее занятие.

Цель: Создание самостоятельной работы в программах «Painty» и «Wordy. Задачи:

- закрепление навыков управления мышкой и клавиатурой;

- закрепление навыков работы с файлами, папками и панелью управления ПК;

- закрепление умений работать в программах «Paint» и «Word»;

- закрепление умения подготавливать и выводить документ на печать, сохранять его на электронные носители.

#### Содержание занятия.

Ребенок выполняет самостоятельную работу в текстовом редакторе Word, добавив туда собственный рисунок, сделанный в графическом редакторе Paint. По завершению работы ребенок сохраняет документ на электронном носителе и распечатывает его на принтере.

# 2 модуль.

#### Занятие 1.

Тема: Вводное занятие.

Цель: Расширение навыков работы в стандартных программах ПК.

Задачи:

дать представление об использовании компьютерных программ в практической деятельности (обучение, творческий процесс, расширение кругозора, развлечение);

- показать все возможности стандартных программ ПК;

- мотивирование ребенка к самостоятельной деятельности;

- усвоение техники безопасности и правил поведения на занятиях.

#### Содержание занятия.

На занятии педагог знакомит ребенка co стандартными программами ПК (Word, Paint, Picture Manager, Power Point), объясняет для чего они служат, как их применять. Специалист проводит оценку уровня развития ребенка, определяет, насколько он владеет теми или иными навыками и умениями работы на ПК, скорость и точность выполнения заданий.

### Занятия 2-3.

Тема: Программа MS Windows Paint. Развернутые занятия.

Задачи:

- познакомить с усложненными приемами работы в программе Windows Paint;
- формирование умений создания законченного рисунка;

- тренировка навыков управления мышкой и клавиатурой;

- развитие зрительной памяти, мышления, воображения.

#### Содержание занятий.

На занятиях ребенок учится создавать и редактировать рисунки с добавлением изображений из файлов, копированием и видоизменением отдельных его элементов. Ребенок расширяет свои навыки применения различных инструментов программы, экспериментирует с цветовой палитрой, учится поворачивать и отображать составные части рисунка, изменять его размер, применять разлиновку. По завершении работы ребенок сохраняет документ на электронном носителе и распечатывает его на принтере.

#### Занятие 4-5.

Тема: Программа MS Windows Word. Развернутые занятия.

Цель: Расширений знаний ребенка о возможностях текстового редактора Word. Задачи:

- познакомить с усложненными приемами работы B программе Windows Word;
- формирование умений создания текстового документа по замыслу;
- тренировка навыков управления мышкой и клавиатурой;
- развитие зрительной памяти, мышления, воображения.

#### Содержание занятий.

На занятиях ребенок совершенствует навыки работы в программе: тренируется набирать текст на клавиатуре, осваивает приемы управления клавиатурой без мышки, знакомится с клавишными комбинациями клавиатуры, которые облегчают работу в программе, учится создавать таблицы, заливать фон, вставлять и красиво размещать файлы, менять их формат и т.п. Контрольной формой данных занятий является создание документа в программе «Wordy. По завершении работы ребенок сохраняет документ на электронном носителе и распечатывает его на принтере.

#### Занятия 6-7.

Тема: Программа MS Picture Manager.

Цель: Освоить навыки работы на ПК в диспетчере рисунков MS Picture Manager.

#### Задачи:

- познакомить с приемами работы в программе MS Picture Manager;
- формирование навыков видоизменения изображения;
- тренировка навыков управления мышкой и клавиатурой;

- развитие зрительной памяти, внимания, мышления.

#### Содержания занятий.

На занятиях ребенок знакомится с диспетчером рисунков, учится открывать и сохранять нужный файл с помощью данной программы, пробует работать с панелью управления редактируя фотографии и картинки: делать кадрирование, поворот изображения, менять контрастность, яркость и цветовую насыщенность, убирать эффект «красных глаз», менять размеры и «вес» изображения. — По завершении работы ребенок сохраняет документ на электронном носителе и распечатывает его на принтере.

#### Занятия 8-11.

Тема: Программа MS Power Point.

Цель: Освоить навыки работы B программе по созданию презентаций Power Point.

#### Задачи:

- познакомить с приемами работы в программе Power Point;

- познакомить ребенка со способами применения пройденных программ при создании презентации;

- формирование умений создания и настройки презентации;

- развитие образного и творческого мышления.

#### Содержание занятий.

На занятиях ребенок знакомится с программой по созданию презентации и слайд-шоу MS Power Point, учится создавать слайды с различным дизайном, вставлять в презентацию надписи, фотографии, картинки, рисунки, звуки и иные файлы, настраивать анимацию очередности и эффектов появления слайдов и изображений на них, добавлять музыкальное сопровождение и т.п. По завершении работы ребенок сохраняет документ на электронном носителе и распечатывает его отдельные слайды на принтере.

#### Занятие 12.

Тема: Контрольно-обобщающее занятие.

Цель: Создание самостоятельной творческой работы по теме и замыслу с использованием программ Word, Paint, Picture Manager, Power Point.

#### Задачи:

- закрепление навыков работы в пройденных компьютерных программах;

- закрепление навыков управления мышкой и клавиатурой;
- мотивирование ребенка к самостоятельной деятельности;

- развитие творческого мышления, фантазии, воображения.

#### Содержание занятия.

Занятие представляет собой творческий процесс по созданию ребенком собственной работы, на интересную для него тему, с применением ранее приобретенных навыков и умений работы в стандартных программах ПК - Word, Paint, Picture Manager, Power Point. По завершении работы ребенок сохраняет документ на электронном носителе и распечатывает его на принтере.

# 3 Модуль.

#### Занятие 1.

Тема: Вводное занятие. Дополнительные графические и видео редакторы.

Цель: Познакомить ребенка с дополнительными графическими и видео редакторами.

#### Задачи:

- дать представление об использовании дополнительных графических и видео редакторов в практической деятельности (обучение, творческий процесс, развлечение);

- показать возможности дополнительных графических и видео редакторов;

- мотивирование ребенка к самостоятельной деятельности;

- усвоение правил поведения и техники безопасности на занятиях.

#### Содержание занятия.

На занятии педагог знакомит ребенка с дополнительными графическими и видео редакторами (Adobe Photoshop, Bolide Movie Creator), объясняет, для чего они служат, как и для чего их применять, показывает основные возможности данных программ. Педагог проводит оценку уровня развития ребенка, определяет, насколько он владеет теми или иными навыками и умениями работы на ПК, скорость и точность выполнения заданий.

#### Занятия 2-5.

Тема: Программа Adobe Photoshop.

Цель: Освоить навыки работы B графическом редакторе Adobe Photoshop. Задачи:

- показать основные возможности графического редактора Adobe Photoshop;

- познакомить с основными инструментами и интерфейсом программы;

- познакомить с основными приемами работы в программе;

- формирование умений редактирования изображений с помощью программы;

- развитие зрительной памяти, мышления, воображения.

#### Содержание занятий.

На занятиях ребенок знакомится со сложным графическим редактором Adobe Photoshop, учится открывать и сохранять нужный файл с помощью данной программы, работать с различными инструментами программы, изменять размер, Bec, резкость, цветовую насыщенность и тон изображения, искривлять изображение с помощью пластики, удалять лишние объекты и добавлять новые, создавать и редактировать слои, менять фон и т.п. Ребенок видоизменяет с помощью программы картинки, рисунки, фотографии, а также пробует создать свой собственный рисунок «с нуля». По завершении работы ребенок сохраняет документ на электронном носителе и распечатывает его на принтере.

#### Занятие 6-9.

Тема: Программа Bolide Movie Creator.

Цель: Освоить навыки работы B видео редакторе Bolide Movie Creator. Задачи:

- показать основные возможности видео редактора Bolide Movie Creator;

- познакомить с основными инструментами и интерфейсом программы;

- познакомить с основными приемами работы в программе;

формирование умений создания слайд-шоу, клипа или короткого видеоролика;

- развитие зрительной памяти, мышления, воображения.

#### Содержание занятий.

На занятиях ребенок знакомится с программой, учится создавать, открывать и сохранять файл, знакомится с меню и областью задач программы, учится импортировать видео и другие файлы с электронных носителей в программу, выполнять усечение, монтаж и копирование импортированных файлов, проводить раскадровку и настраивать шкалу времени, изменять громкость видеоролика, добавлять в проект заголовки, комментарии и титры, эффекты смены изображений, музыкальное сопровождение и т.п. По завершению работы ребенок сохраняет документ на электронный носитель.

#### Занятия 10-11.

Тема: Обобщающие занятия по программам Word, Paint, Picture Manager, Power Point, Adobe Photoshop, Bolide Movie Creator.

Цель: Совершенствование навыков и умений работы на ПК B пройденных программах.

Задачи:

- показать возможности применения пройденных программ для создания собственной творческой работы по теме и замыслу;

-тренировка по созданию творческой работы с использованием пройденных программ;

- выявление и повторение неусвоенного материала при изучении модуля;

- развитие творческого мышления, фантазии, воображения.

#### Содержание занятий.

На занятиях ребенок знакомится с тем, как работать в определенной программе с использованием других программ, а также тренируется и совершенствует свои навыки в создании документа с применением нескольких программ.

#### Занятие 12.

Тема: Заключительное занятие. Подведение итогов.

Цель: Создание самостоятельной творческой работы по теме и замыслу с использованием программ Word, Paint, Picture Manager, Power Point, Adobe Photoshop, Bolide Movie Creator.

#### Задачи:

- закрепление навыков и умений работы в пройденных программах;

- закрепление навыков работы с мышкой, клавиатурой и другими устройствами ПК;

- мотивирование ребенка к самостоятельной деятельности;

- подведение итогов и проведение оценки результативности занятий по Программе.

#### Содержание занятия:

Занятие представляет собой творческий процесс по созданию ребенком собственной работы на интересную для него тему с применением всех ранее приобретенных навыков и умений работы на ПК. По завершению работы ребенок сохраняет созданный файл на электронный носитель.

#### 4. СПИСОК ИСПОЛЬЗОВАННОЙ ЛИТЕРАТУРЫ

- 1. Андреев С.В., Роганова H.A. Практическая информатика. М.: МГИУ, 2001.
- 2. Бочкин А.И. Методика преподавания информатики. Учебное пособие. -M.: Высшая школа, 1998.
- 3. Гаевский А.Ю. 100% самоучитель Windows. Все версии от 98 до XP. Установка, настройка и успешная работа. — Издательство «ТРИУМФ», Издательская группа, 2003.
- 4. Горячев A.B., Суворова Н.И. Информатика. M., Баласс, 2009.
- 5. Гузенко E.H., Сурядный A.C, Персональный компьютер. Владимир.: «ВТК», 2011.
- 6. Денисов А. «INTERNET EXPLORER 5.5» Санкт-Петербург, 2001.
- 7. Дъьяконов В.П.Компьютер B быту.- Смоленск: Русич, 1998.
- 8. Каратыгин С. Компьютер для носорога АВЕ —M., 1995.
- 9. Карпович Н.А. Информатика. Справочник для школьников, студентов, преподавателей. — Универсал пресс, 2006.
- 10.Кузнецов A.A., Бешенков C.A., Ракитина Е.А. и др. Информатика. M.: Просвещение, 2009,
- 11.Леонтьев В.П., Турецкий Д. 1000 лучших программ. Настольная книга пользователя. — Издательство «Олма-Пресс», 2005.
- 12. Паронджанов В.Д. Занимательная информатика. РОСМЭН, 2000.
- 13.Перегудов М.А.Что может компьютер? М.: Московский рабочий, 1987.
- 14.Пасько В. Access, Киев, 1998r.
- 15.Семакин И.Г., Залогова Л.А., Русаков C.B., Шестакова Л.В. Информатика. Базовый курс. / БИНОМ. Лаборатория знаний, 2004.
- 16.Семакин И.Г., Хоннер Е.К. Информатика. Задачник-практикум. M.: Лаборатория Базовых Знаний, 2000.
- 17. Серова Г.А. Учимся работать с офисными программами. М., 2001.
- 18.Семенов А.Л., Рудченко Т.А. Информатика . М.: Просвещение, 2009.
- 19.Угринович Н.Д. Информатика и ИКТ. М.: БИНОМ, 2009.
- 20.Угринович Ю.М. Информатика и информационные технологии. М.: Лаборатория Базовых Знаний, 2000.
- 21.Шафрин Ю. Информационные технологии. М.: Лаборатория Базовых Знаний, 2000.
- 22.Щедровицкий Г.П. Автоматизация проектирования и задачи развития проектировочной деятельности — М., 1993.
- 23.Windows 2000 server professional / под редакцией А.Чекмарева и Д.Вишнякова, Дюссельдорф, Киев, Москва, Санкт-Петербург, 2001.